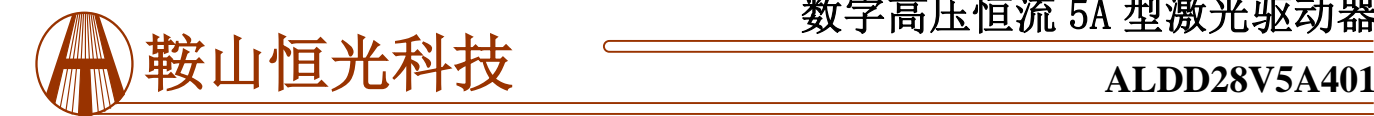

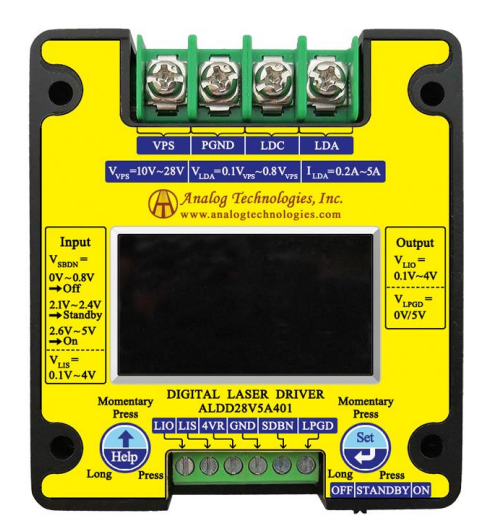

#### 图 1. ALDD28V5A401 实物照片

# 特点

- 参数设定和监控的数字显示
- **宽输入电压范围: 10V ~ 27V**
- $\supset$  宽输出电压范围: 0.1V<sub>VPS</sub> 到 0.8V<sub>VPS</sub> (V<sub>VPS</sub> 是输入电 压)
- 高电流能力: 5A
- 高效率: ≥90%

 $(I_{OUT}=5A \ @ \ V_{LDA}=20V\&V_{VPS}=27V)$ 

- **宽调制带宽: DC ~ 10kHz**
- $\supset \mathbb{R}$ 寸小: 68.5×61.0×16.6 (mm)
- 两个独立电流设置端口: LISH and LISL
- 直接数字调制控制: PCN
- 三种控制模式:运行, 待机和关机
- 低输出电流噪声: < 15 μA<sub>P-P</sub>@0.1Hz~10Hz
- 高电流稳定性: < ±600 μA@5A &-20 ℃~80 ℃
- $\supset$  低输出波纹电压: < 15mV<sub>P-P</sub>@500kHz
- 完全屏蔽
- 100 %无铅 (Pb) 通过 RoHS 认证

#### 应用

驱动一个或多个激光二极管 DPSSL, EDFA, 光纤激光 器低噪音和高效率。

# 描述

ALDD28V5A401激光驱动是集成所有宝贵和重要功能 的电子模块,但往往难以同时实现如:输入和输出电压范 围宽,高输出电流能力,效率高、低输出噪声(但它有一个 输出6 mvp-p脉动电压在500 kHZ),宽调制带宽,和小尺寸。 输出电压范围宽,  $0.1$ V<sub>VPS</sub> ~  $0.8$ V<sub>VPS</sub>, 允许同时驱动一 个或多个串行激光二极管,在高效率下可控制电流达 5A。在直流DC~ 10kHz之间的极低的噪声和低的直流 电流漂移使其成为驱动二极管泵浦单模激光二极管实 现无模跳和窄的光波长漂移,从而实现长相干长度的 理想材料。

由于效率高,激光驱动器产生的热量少,所以正常工 作不需要散热片。全屏蔽外壳屏蔽了所有进出EMIs(电 磁干扰)。因此,这种激光不会干扰周围的其他电子设 备,也不会受到其他电子设备的干扰。小包装节省宝 贵的PCB空间在激光系统。图1显示了ALDD28V5A401 的实物照片。

实际的激光电流和激光驱动器温度由专用端口监控。 当激光驱动器温度超过80℃的限制时,激光驱动器会 自动关闭输出级,使激光驱动器进入待机状态。并且 有一个循环良好的指示输出,用以显示激光驱动器是 否工作正常。

激光驱动器有三种状态:运行状态、待机状态和关机状 态。在待机模式下,除输出级外,所有激光驱动元件 均正常工作,见图4。在关机模式下,激光驱动器的所 有部件停止工作,电源电流减小到< 3uF的状态。

这个激光驱动程序生成一个高精度高稳定低噪声、15 mVP-P, < 2.5 mVRMS, < 8 ppm / °C, 4.096 V < $\pm$ 2 mV基 准电压输出,可用于设置输出电流也被用作参考电压的 ADC(模拟数字转换器)和/或DAC(数模转换器)。

ALDD28V5A401采用恒频高效PWM输出级。

## 警告**:** 表面安装和通孔类型的封装只能通过小于**310**℃ **(590**℉**)**的烙铁手工焊接在板上,不要使用回流焊炉焊 接此激光驱动器。

对于噪声敏感的应用,请注意这个激光驱动器在 DC 到 10kHz 之间的噪声非常低,但是输出的纹波电压有点高,

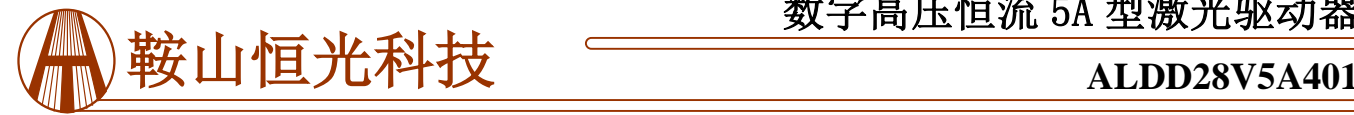

# 数字高压恒流 5A 型激光驱动器

正弦波为 15mV<sub>P-P</sub>, 开关频率为 500kHz。

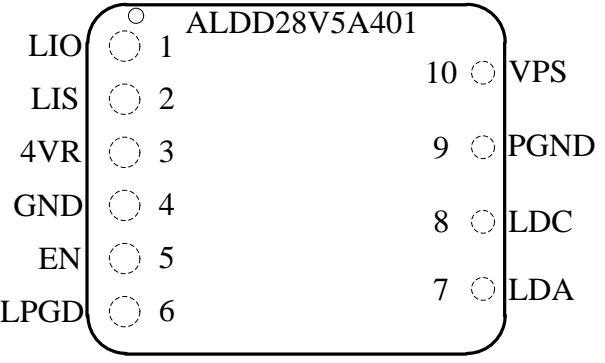

LIO <sup>图</sup>2是ALDD28V5A401的俯视图,它还显示了引脚名称 和位置。它的厚度是17毫米。引脚的功能和规格如下 表1所示。注意,金属外壳内部接地。

## 表 **1.**引脚功能描述

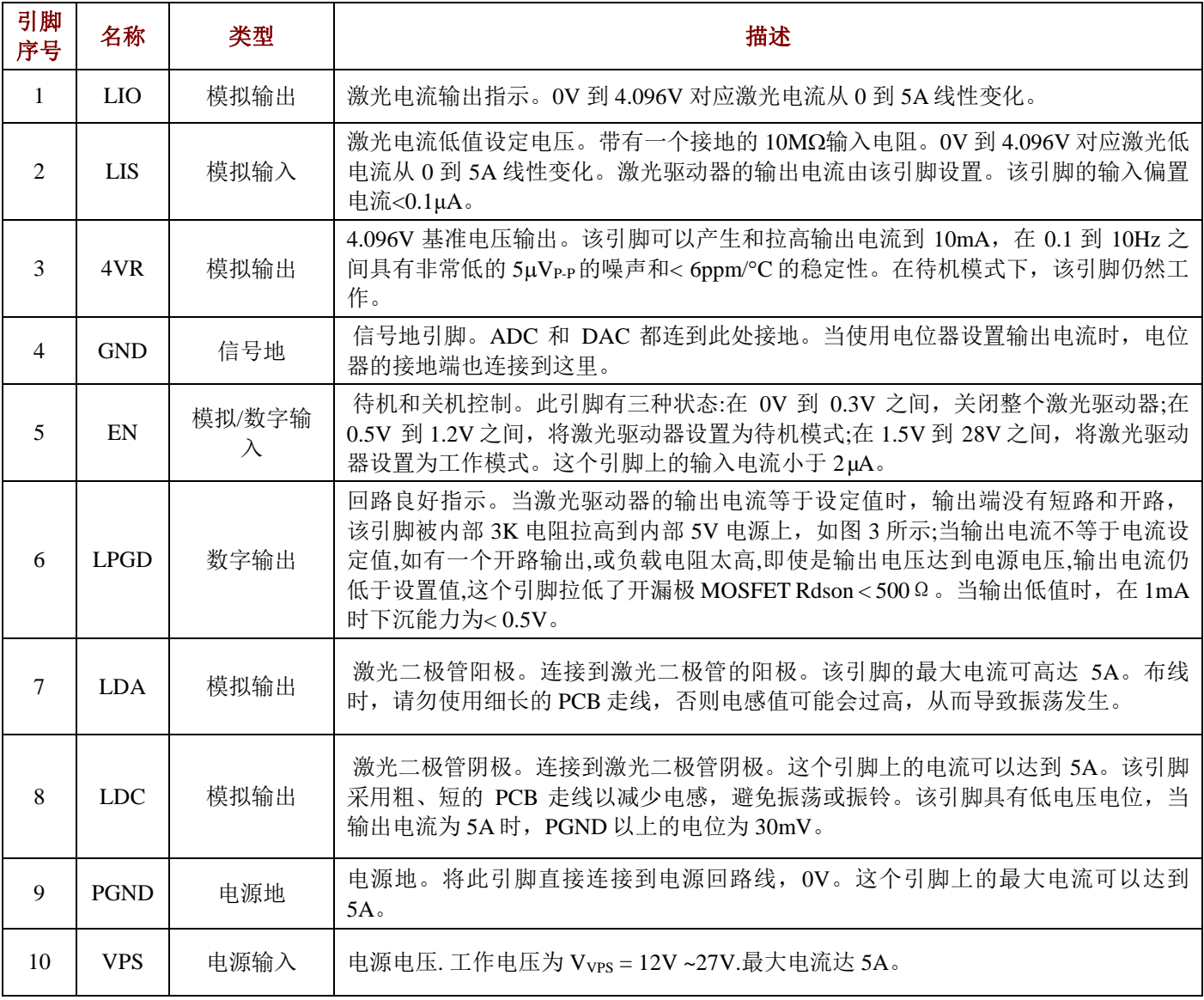

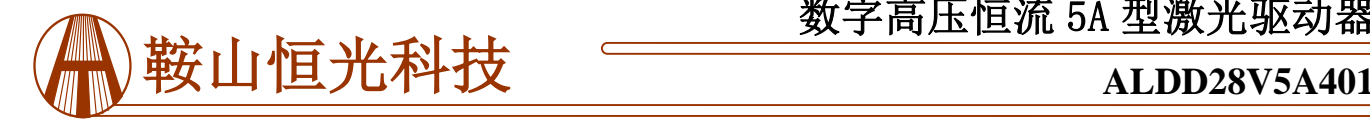

# 数字高压恒流 5A 型激光驱动器

# 规格

表 **3.** 特点**(TAMBIENT= 25C)**

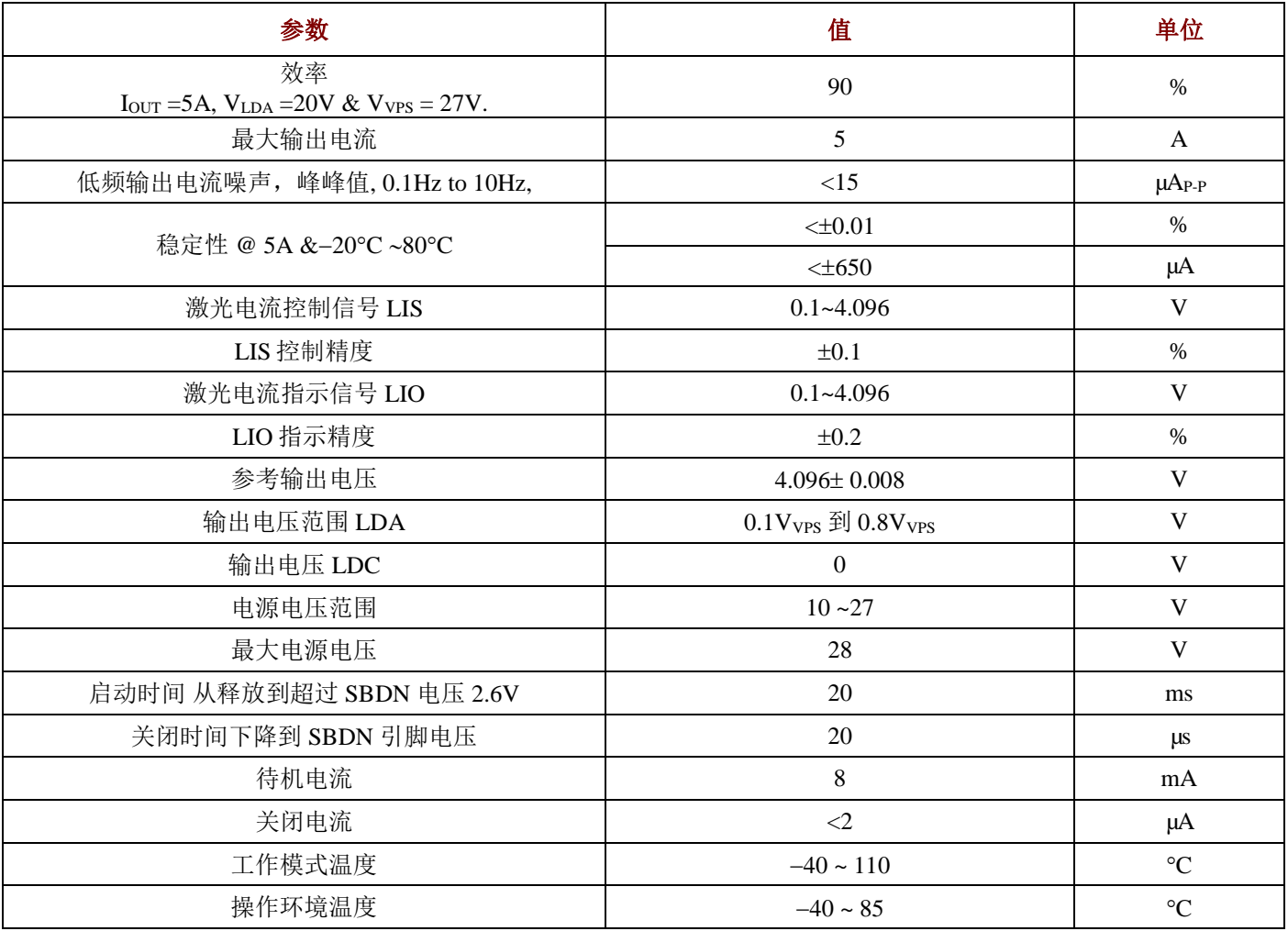

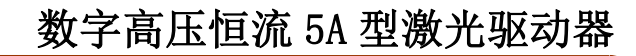

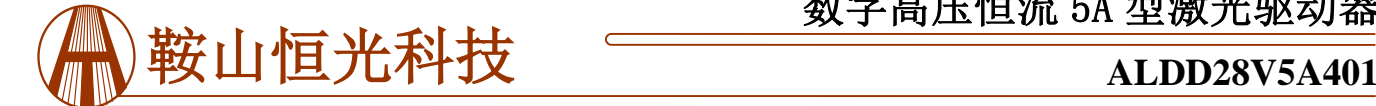

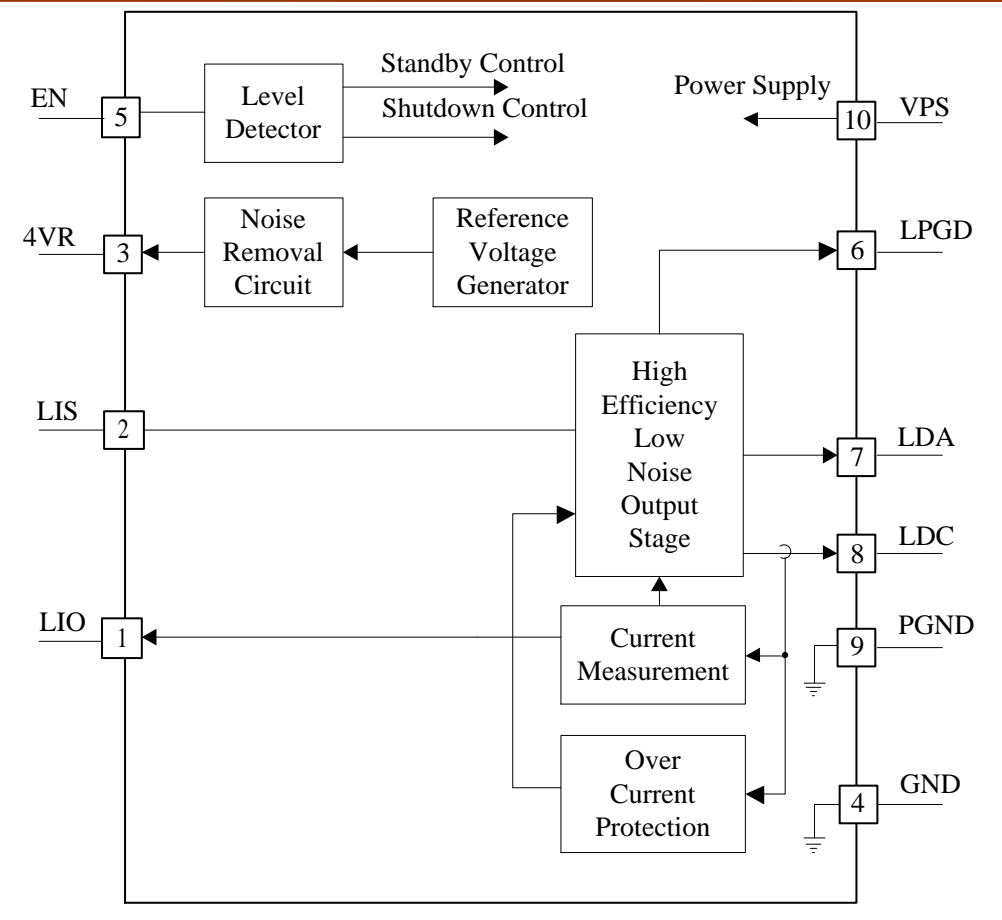

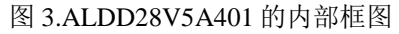

# 工作原理

驱动程序的框图如图3所示。信号从引脚2,EN,被发送 到一个电平检测器电路。如图4所示,当检测到信号电 平在0V~0.3V时, 启动关机输出。关闭整个激光驱动器, 使激光驱动器进入关机模式。当检测到液位在0.5 ~ 1.2V 之间时,激活待机信号,使控制器进入待机状态。当信 号在1.5V及以上时,控制器进入工作模式。

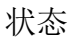

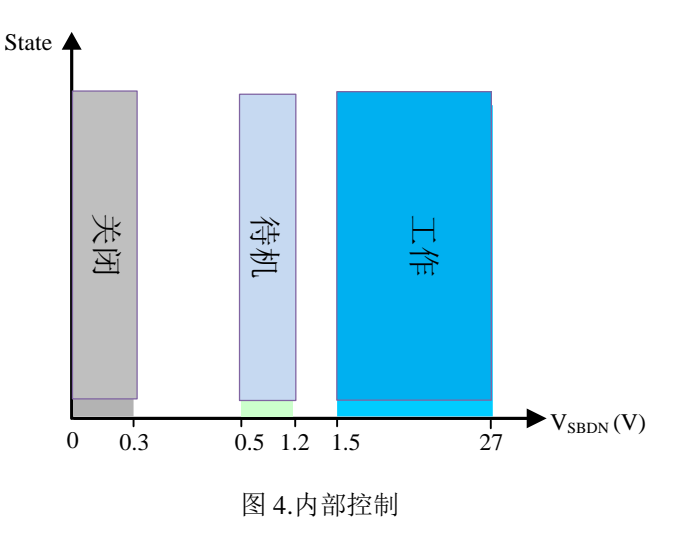

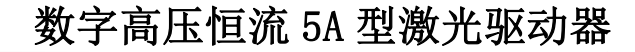

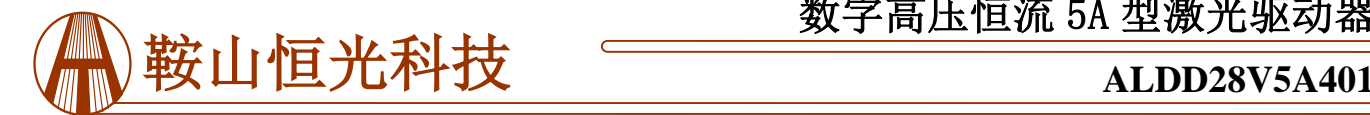

有温度保护电路,当检测到温度为>80℃时,将迫使激 光驱动器进入待机状态。当结温降至80℃以下时, 激光 驱动器重新启动开机顺序。

电压参考电路为驱动提供内部电压参考,其输出经过 4VR端口引脚4的去噪电路取出。

LIS引脚在不偏移电压的情况下设置输出电流。电压与 输出电流的关系为:

 $I_{OUT} (A) = V_{LIS} (V)/4.096 (V) \times 5 (A);$ 

 $V_{LIS} (V) = I_{OUT} (A)/5 (A) \times 4.096 (V),$ 

其中Iour为激光驱动器的输出电流, VLIS为LIS上的电压, 单位为伏特。

LIO端口,引脚6,输出与实际输出电流成比例的模拟电

### 应用信息

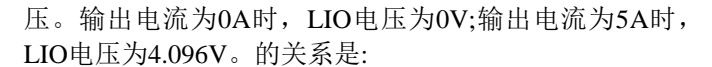

 $V_{LIO} (V) = I_{OUT} (A)/5(A) \times 4.096 (V);$ 

 $I_{OUT} (A) = V_{LISL} (V) / 4.096 (V) \times 5 (A);$ 

VLIO是 LIO 引脚上的电压。

输出级设计以实现低噪声、高效率和较高的调制速度。它 有过电流保护电路。有一个软启动电路,它在启动时间缓 慢增加输出电流,并迅速关闭电流。

LPGD 引脚指示控制循环状态。当该引脚升高>2V 时, 控 制回路工作正常,即输出电流等于期望值, VLIS = VLIO;当 该引脚过低<0.3V 时, 激光驱动器工作不正常, 可能是输 出端短路或开路,或者激光驱动器有过温保护电路保护。

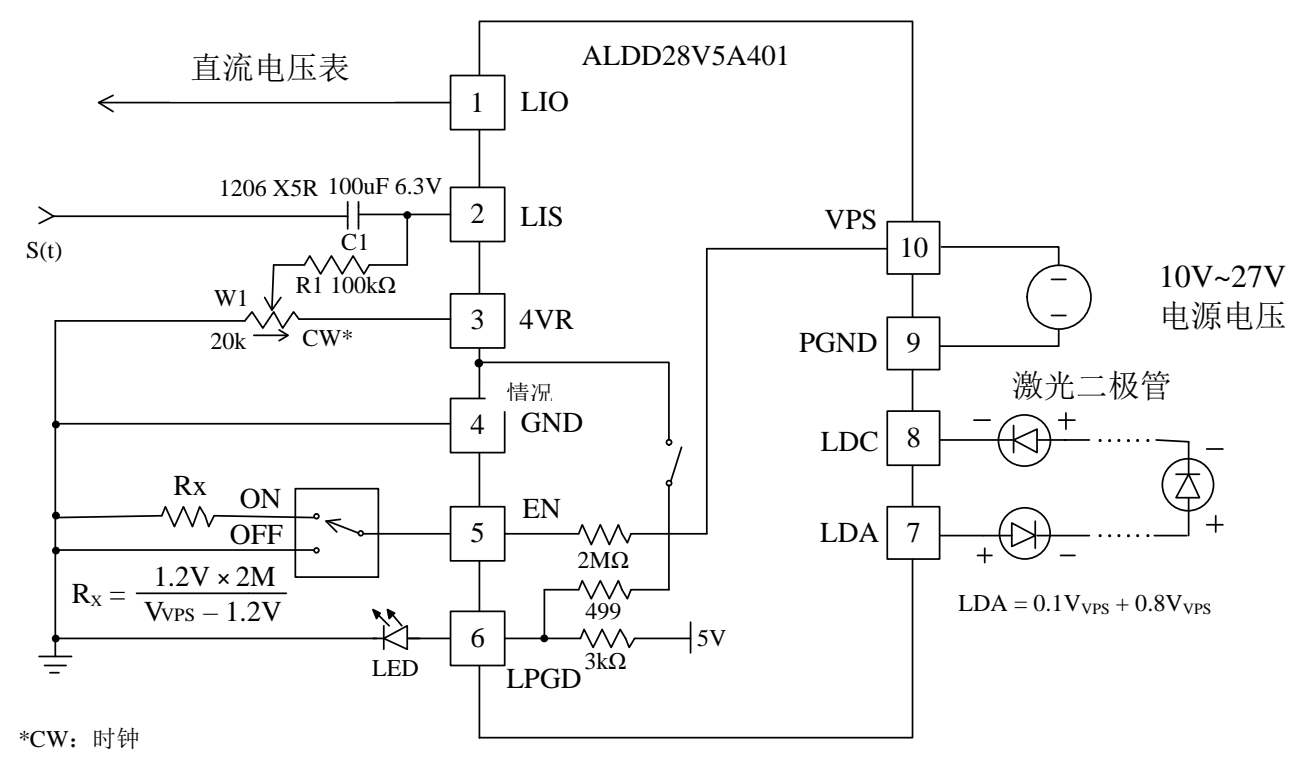

图5. 独立的应用程序示意图

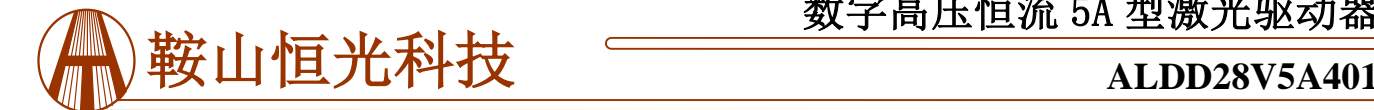

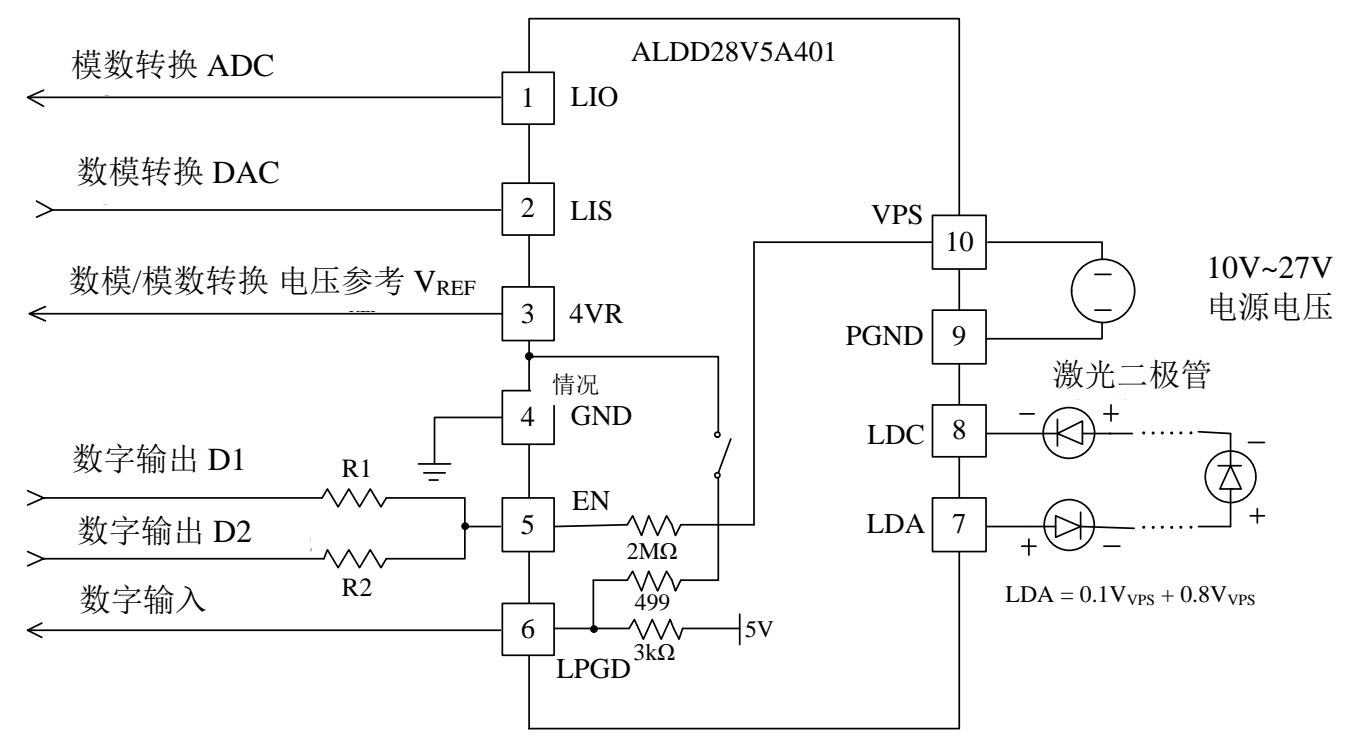

图 6.基于单片机的应用原理图

图6显示了基于微控制器的应用原理图。

表4给出了数字D1、D2与激光驱动器状态的关系。请参 见图6。

表**4.** 

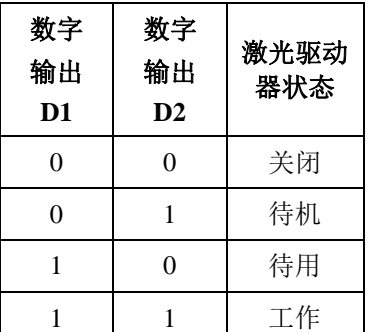

注意:对于D1=1, D2=0的输入状态,控制器的状态取决于 EN引脚处的输出电压:

$$
V_{\text{SBND10}} = \frac{R2}{R1 + R2} \times V_{\text{D}}
$$

$$
V_{\text{SBND01}} = \frac{R1}{R1 + R2} \times V_{\text{D}}
$$

式中, Vp为D1、D2信号的逻辑1输出电压。

数字信号V1和V2控制激光驱动器进入关机、待机或运行模 式。开机时间延迟约20毫秒,关机时间约20秒。

值得一提的是,要实现高速、低失真的数字调制,可以使 用LIS引脚设置一个略低于激光二极管的阈值电流来关闭激 光束,如其值的一半。当激光二极管打开时,使用LIS引脚 设置激光电流。这样,激光束处于开/关状态,而驱动控制 回路始终处于开/关状态,使输出级始终处于控制状态,不 会因开/关输出级而造成失真。

当LPGD引脚高,> 2V时,激光二极管控制回路工作正常。 当LPGD引脚低,<0.3V时,激光二极管控制回路工作不正 常,可能是激光二极管短路或开路,或激光驱动器进入待 机或关机状态。

当系统使用软件/固件时,LPGD引脚也可以连接到微驱动 程序的数字输入引脚。这个引脚的等效电路是一个3k电阻 器将其拉到5V轨道和一个500Ω漏场效应晶体管,将其拉 到地面。通过在LPGD和VPS之间连接一个外部的上拉电阻, 可以增加上拉电流。如果他们可用的话,把这个附加的拉 起电阻绑到3.3V或5V的电源上。确保拉起电流不是太高, 否则,内部开放漏场效应晶体管不能拉下LPGD引脚足够 低,以关闭LED。

激光二极管连接在LDA和LDC引脚之间。值得一提的是, 电源返回端要连接到引脚9,PGND上。

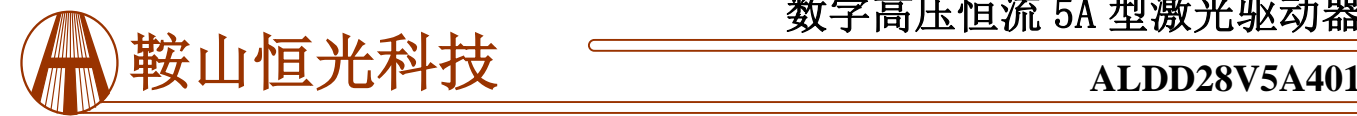

### 最小化输出噪声

激光器输出噪声极低;在使用这种激光驱动器来实现这 种低噪声性能时必须小心谨慎。噪声源之一是来自其 他电源模式电子设备的敲打频率干扰,如另一个激光 驱动器、TEC(热电冷却器)控制器或电源。避免打频的 方法有两种:将其他电子的开关频率设置为远离激光驱 动器的开关频率,500kHz。

通过分别设置SBDN引脚的高、低,可以实现驱动程序 的开启和关闭。建议按以下顺序打开驱动程序:

启动:通过VPS引脚向驱动器提供电源电压来打开电源, 通过释放SBDN引脚来打开驱动器。

关断:通过降低SDN引脚电压关闭驱动程序,通过停止 VPS引脚上的电压电源关闭电源。

当不受SBDN引脚控制时:让它不连接,通过电源开关 驱动程序。

#### 调整输出电流

通过调节W1设定输出电流,设定LISL、LISH、引脚6、 7的输入电压。参见图6。输出电流为:

 $I_{OUT} (A) = 1.221 \times V_{LIS}$ 

还可以通过使用DAC来替换W1 来设置LIS见图6。确保 DAC输出噪音低。

# 数字高压恒流 5A 型激光驱动器

# 监控输出电流

通过测量LIO引脚上的电压,可以监测驱动器的输出电 流。这个特性对于基于微驱动的系统是非常有用的, 在那里ADC是可用的和实时监测电流是必需的。该引 脚提供了一个非常低的噪声电压信号,并与输出电流 成正比:

 $I_{OUT} (A) = 1.221 \times V_{LIO} (A).$ 

例如,输出信号为4.096V时,输出电流为5A。

LIO可以直接驱动ADC,也可以通过万用表进行测量。

#### 第一次开机

激光二极管是一个非常有价值的,精致的设备。焊接过 程中的连接故障和驱动器损坏可能会永久损坏激光二极 管。为了保护激光二极管,在第一次给驱动器通电时, 强烈建议使用3到18个大于 5A的常规二极管, 形成一个 "假激光器",并插入到真正的激光二极管的位置。

用一个示波器监测LDA电压,在接通电源和开启关机 引脚,关闭激光驱动器电源和关闭引脚的时候,确保 LDA引脚没有过冲输出电压。同时,用电流表串联虚 拟激光器,以确保输出电流正确。在彻底检查并确认系 统无故障后,断开虚拟的激光二极管,并将真实的激光 二极管连接到位。激光器的驱动器输出电压范围在0到 Vvps(电源输入电压)之间。

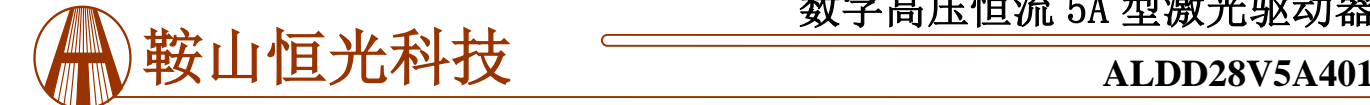

# **工作原理**

1. 控制器上电后, 将右下角的开关打开"SB", 显示 内容如下:

**POWER SWITCH = SB**  $Is = 1.0A$  Tc=25.0C  $Io = 0.0A$   $Vo = 0.0V$ IL= 5.0A Vp=12.0V

2. 按"设置"键,输入密码, 即可进入设置模式。按 下"设置"按钮,显示内容如下:

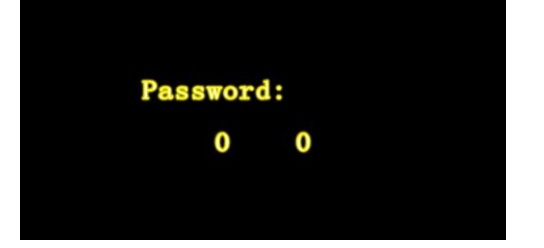

两位数字代表密码。最后一位数闪烁时,使用"↑"更 改数字(0 ~ 9);按"设置"键选择要更改的数字。第一 个数字闪烁时,使用"↑"更改数字(0 ~ 9),默认密码 为"99"。输入正确的密码后,就可以开始设置控制 器了。

3. 输入正确密码后,按住"设置"键进入设置模式。 展示内容如下:

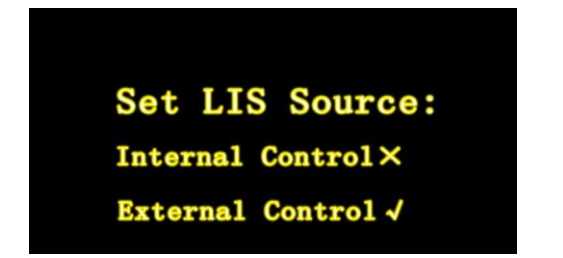

按"↑"键可选择内控或外控,然后按"设置"键锁定 选择, 或按下"设置"键进入内控或外控电流设置。

可以通过按"Set"按钮放置光标来调整电流。使用 "↑"按钮调整电流。

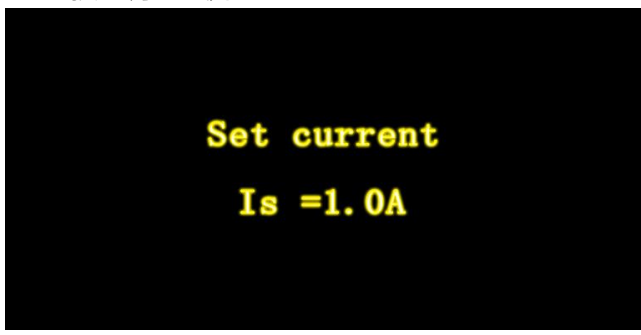

或者

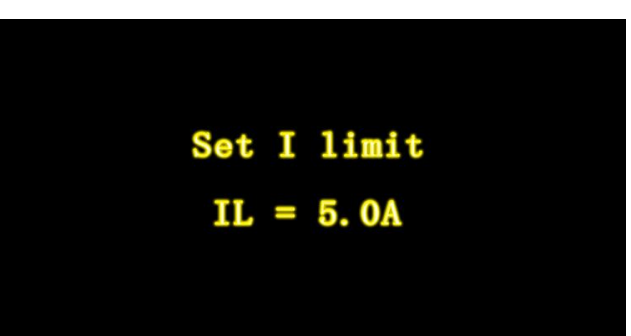

设置好当前值后, 按下"Set"键保存设置, 退出初始 状态。

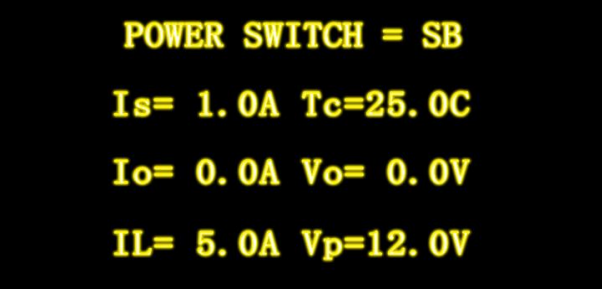

按"↑"键可在连接状态和温度状态之间切换。

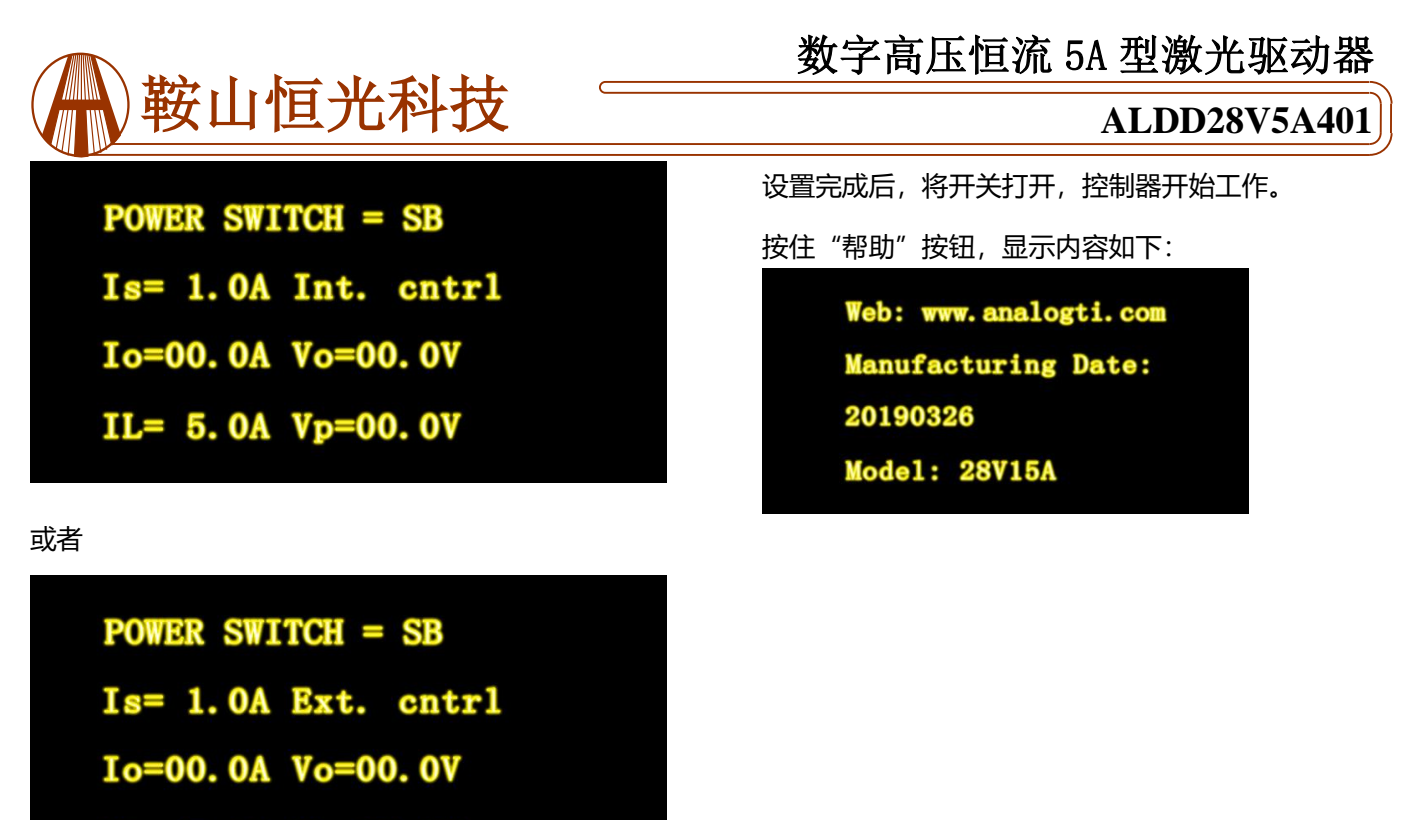

 $IL = 5.0A Vp=00.0V$ 

### 轮廓尺寸

DIP包驱动程序的尺寸如图7所示。

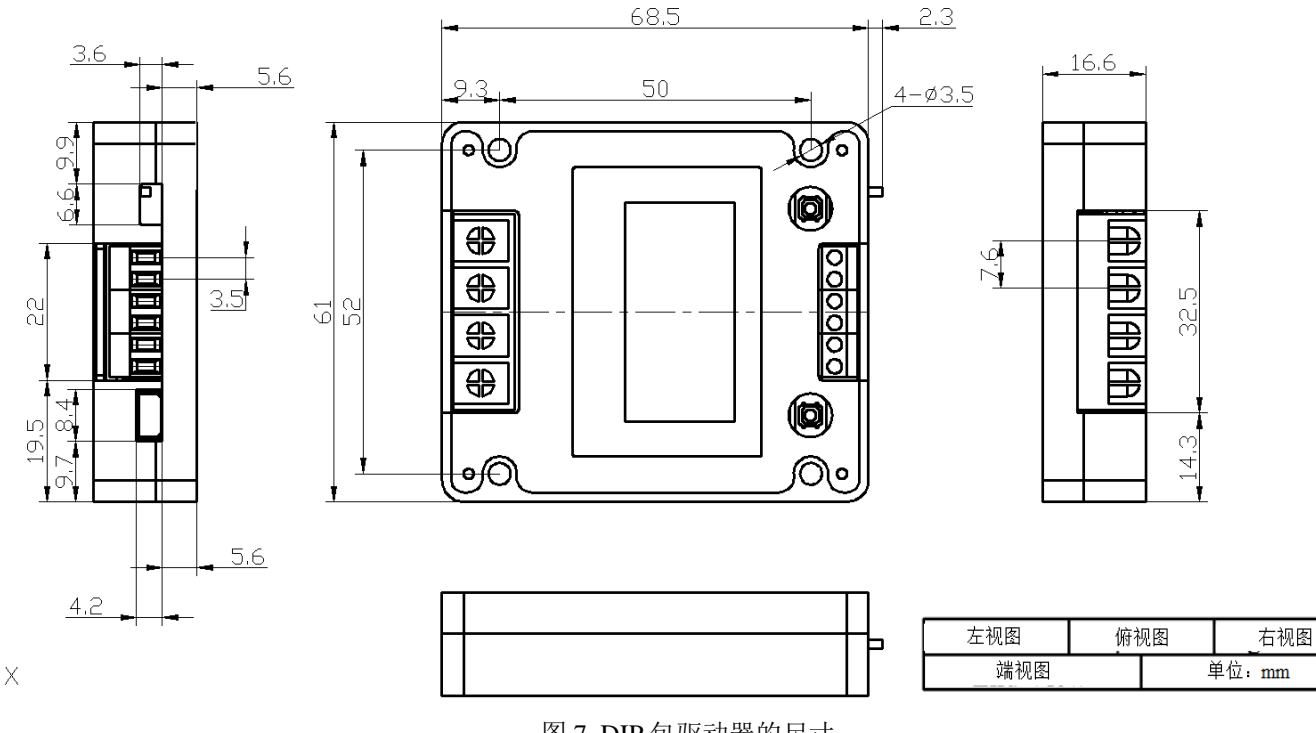

图 7. DIP 包驱动器的尺寸

# 强烈建议将烙铁温度降低到 **310**℃**(590**℉**)**并手动焊接

驱动器, 这样驱动程序的内部内容就不会受到影响。

焊接后,在连接一个真实的激光二极管之前,使用 "虚拟激光"检查激光驱动器的功能也是安全的,如 上文第 4 页所述。

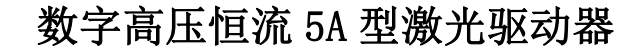

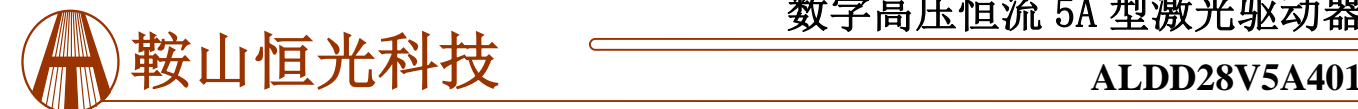

注**:**当电源与负载未连接好或从过电流保护状态恢 复时,电源可能会出现过冲电压峰值。当这种情 况发生时,可能会超过控制器的最大允许输入电 压 27V, 从而使控制器永久损坏。为了避免这种 情况发生,请执行以下操作:

1. 打开电源前, 请将控制器与电源连接好。

2. 确保电源有足够的输出电流。建议电源可以提 供控制器要求的最大电流的 1.2 - 1.5 倍。

# 订购信息

### 表 **5.** 零件号

3. 当使用台式电源时,将电流限制设置为,比控 制器要求的最大电流高 1.5 倍。

警告**:**表面安装和通孔类型的封装只能通过小于 **310C (590F)**的烙铁手工焊接在板上,不要使用回流焊炉焊 接此激光驱动器。

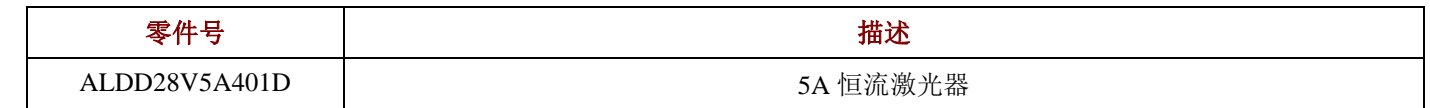

#### 声明

1. ATI 保证其产品在销售时一年的性能符合适用的规格,但因过度滥用而损坏的除外。自销售之日起一年内发现不符 合规格的产品,可免费调换。

2. ATI 保留在不另行通知的情况下更改产品或终止任何产品或服务的权利,并建议客户在下订单前先取得相关资料的 最新版本,以核实所依赖的资料是最新及完整的。

3. 所有产品均按确认订单时提供的销售条款和条件销售,包括与保证、专利侵权和责任限制有关的条款和条件。测 试和其他质量控制技术被使用到 ATI 认为必要的程度, 以支持这一保证。除政府要求外, 不必对每个设备的所有参数 进行特定的测试。

4. 客户使用 ATI 组件对他们的应用程序负责。为了将与客户应用相关的风险降到最低,客户必须提供充分的设计和 操作保障,以将固有或程序危害降到最低。ATI 对应用程序协助或客户产品设计不承担任何责任。

5. ATI 不保证或表示任何许可,无论是明示的或暗示的,被授予的任何专利权,版权,掩模工作权,或其他知识产权 的 ATI 覆盖或有关的任何组合,机器,或过程,这些产品或服务可能是或被使用。ATI 关于任何第三方产品或服务的 信息的发布不构成 ATI 的批准、保证或背书。

6.知识产权所有权:ATI 保留其产品中嵌入的特殊技术和/或技术、机械、光学设计,以及 ATI 为其产品和/或项目所做 的所有修改、改进和发明的全部权利。